## MSC-102A

Installation Guide

#### 1. Introduction

Congratulation on your purchasing this high performance PCI serial and parallel I/O adapter. The adapter is high speed PCI bus based and plug-and-play compliant. Its serial ports are fully 16C550 UART compatible with most of the RS-232C devices available from the market.

#### Features:

- ✓ Fully PCI Bus Specifications 2.2 compliant
- ✓ 16C550 (16-byte FIFO) Compatible RS-232C Serial Ports
- ✓ Multi-mode compatible (SPP, EPP, ECP)
- ✓ 16-byte FIFO parallel ports, data rates up to 1.5Mbytes/sec
- ✓ Low Profile PCI model available with different bracket (not applicable for 4S model)
- ✓ Supports Win98/Me, NT, Windows 2000 and XP, and Linux

### 2. Layout

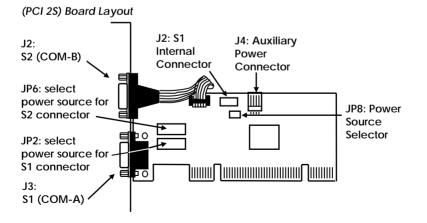

#### 3. Installing the I/O Card

- 1. Turn the system power OFF before installation!
- 2. Use static electricity discharge precautions.
- 3. Remove the chassis cover from your computer
- 4. Locate an unused PCI slot (typically white or ivory) and remove the corresponding slot cover from computer chassis.
- 5. Plug the I/O card to the unused PCI expansion slot and attached the I/O card bracket to the computer chassis screw.
- 6. Put the chassis cover back on the computer.
- 7. Turn ON the power of your computer and peripherals.
- 8. Proceed with Software Driver Installation.

#### 4. Software Driver Installation

The parallel I/O card is plug-and-play so the driver installation is quite straightforward. Please "Browse" to the correct path on the Driver CD when Windows asking for the driver's location.

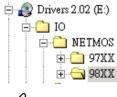

# Note:

To install the Windows NT driver, please run (double click) the following installing program:

- Run NetMosWinNTMultiIODrivers.exe in winNT folder for Serial Ports
- Run NetMosWinNTParPortDrivers.exe in winNT\_p for Parallel Port

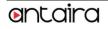